## **MacOS の Safari12,13 の環境設定**

本システムを使用する際、OS,ブラウザ,セキュリティソフト等の設定に より、ログインやダウンロード機能が使用できない場合があります。正常 に稼動させるため、それぞれ設定を変更する必要があります。

Safari12,13 でポップアップブロックされる場合の対処法

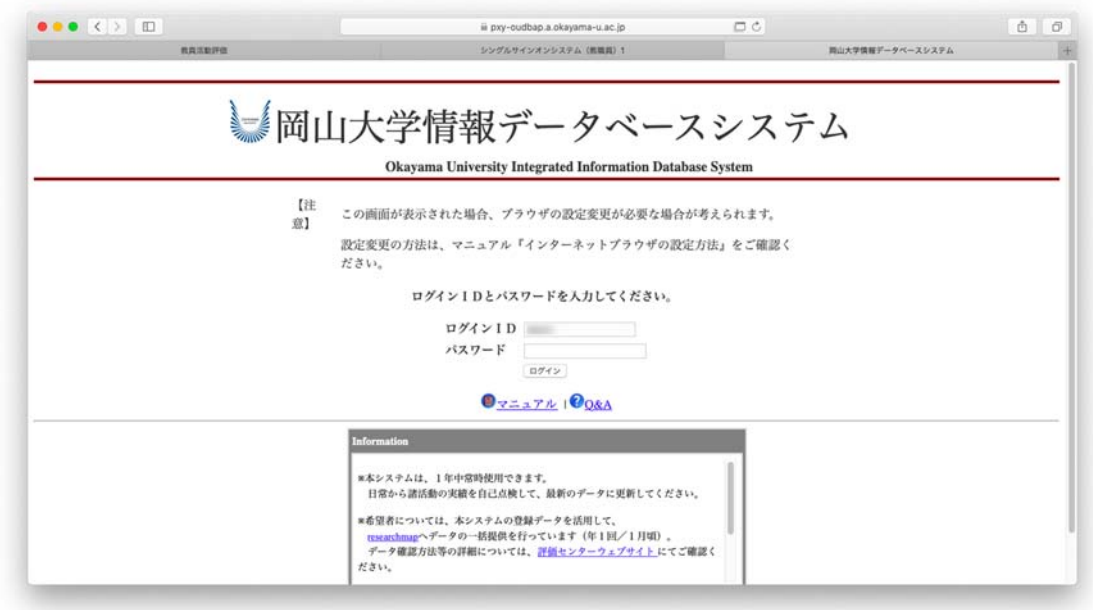

アドレスバーの を毎回押す。もしくは

Safari→環境設定→Web サイト→ポップアップウインドウの pxy-oudb.a.okayama-u.ac.jp の「ブロックして通知」を「許可」に変更す る。

## (変更前)

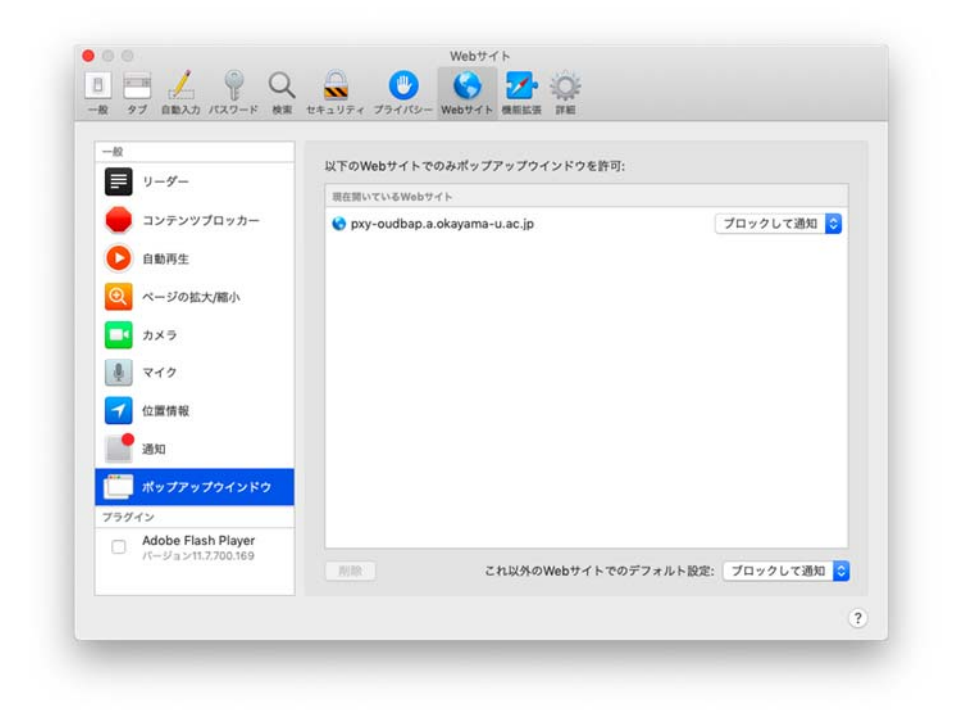

(変更後)

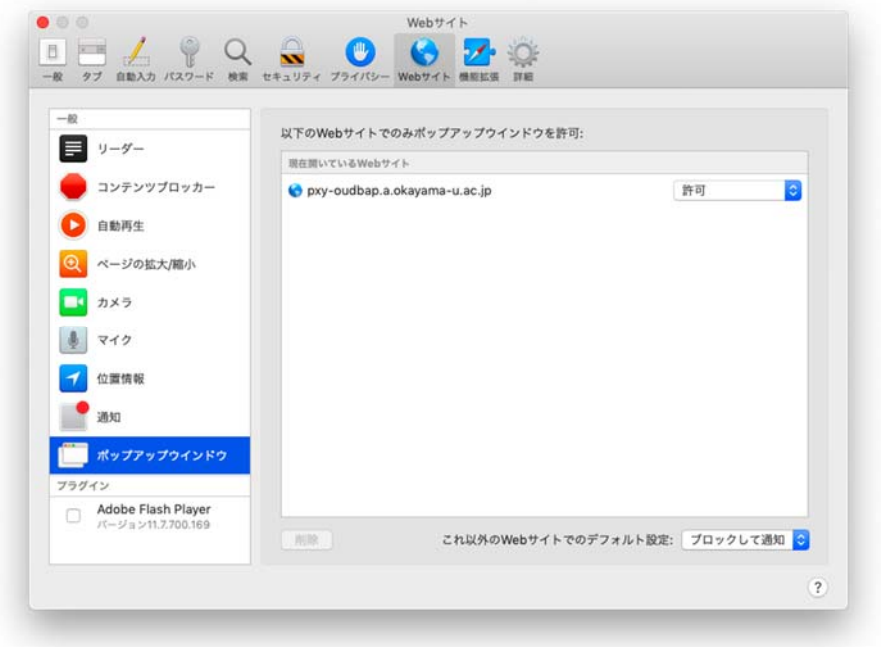